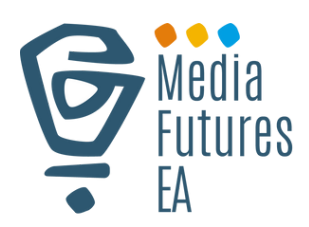

# **CHOMBO CHA MEDIA FUTURES MWONGOZO WA MTUMIAJI**

**DW Akademie and Aga Khan University's Media Innovation Centre**

# **JEDWALI LA YALIYOMO**

### **1. Utangulizi**

- 1.1 MediaFutures tool ni nini?
- 1.2 Mwongozo wa kuanza kwa haraka
- 1.3 Ukurasa Mkuu
- 1.4 Kujiandikisha
- 1.5 Ingia
- 1.6 Weka Upya Nywila
- 1.7 Kuhusu Zana
- 1.8 Inavyofanya kazi
- 1.9 Tafsiri

#### **2. Sifa Kuu**

- 2.1 Taswira Data
- 2.2 Linganisha Data
- 2.3 Tathmini binafsi
- 2.4 Vidokezo vya Ubunifu

#### **3. Usalama**

#### **4. Maswali yanayoulizwa mara kwa mara**

# 1. **UTANGULIZI**

## **Media Futures Tool ni nini?**

Karibu kwenye Zana ya Media Futures. Chombo hiki ni suluhu inayoendeshwa na data iliyoundwa kusaidia vyombo vya habari katika Afrika Mashariki kufanya maamuzi sahihi.

Jukwaa letu bunifu linatumia teknolojia ya kisasa zaidi kutumia data kusaidia shirika lako la media kufikia ukuaji endelevu.

Ni jukwaa la kidijitali ambalo ni rafiki kwa watumiaji - limeundwa ili kushughulikia wadau wa vyombo vya habari wenye uelekeo wa teknolojia na wasio wa teknolojia.

Zana yetu imeundwa kusaidia watendaji wa vyombo vya habari na mashirika katika kufanya maamuzi sahihi kulingana na data ya hivi punde ya uchanganuzi.

Ni jukwaa linalofaa mtumiaji ambalo linaweza kuhifadhi na kuwasilisha data ya uchanganuzi iliyopo kulingana na sekta, ikitoa vipengele maalum vya kichujio cha data kwa watumiaji.

Pamoja, inaruhusu uchanganuzi wa data ya kuona, uagizaji na usafirishaji wa data, kulinganisha data, na mapendekezo.

# **MWONGOZO**

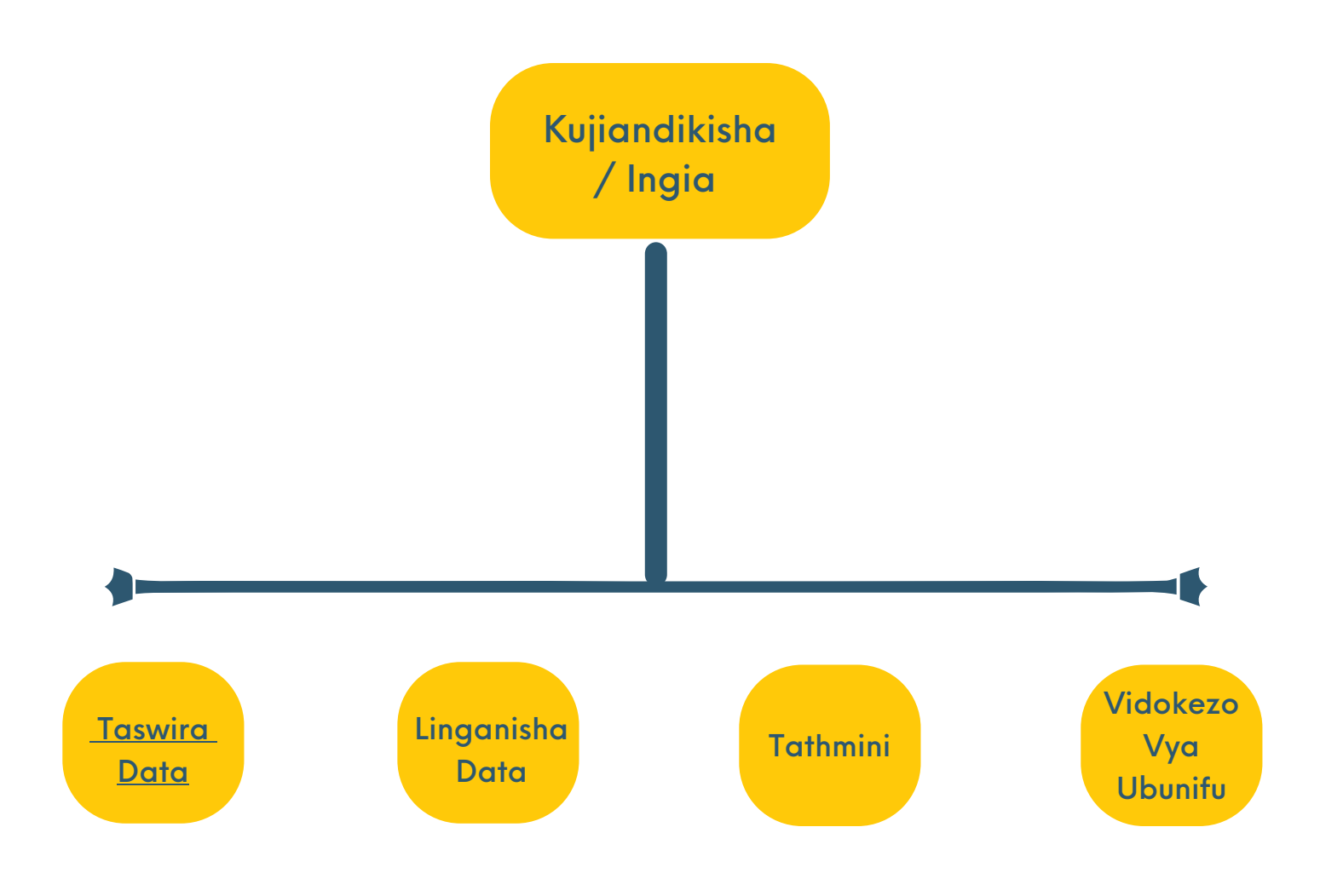

**04**

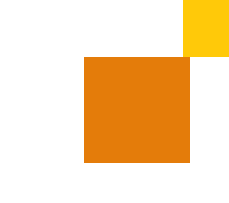

## **UKURASA MKUU**

Ukurasa wa nyumbani ndio kitu cha kwanza unachokutana nacho unapoingia kwenye chombo chetu cha habari. Hutumika kama kitovu cha kufikia vipengele na vitendakazi vyote ambavyo hii zana hutumia.

Kutoka kwa ukurasa wa nyumbani, unaweza kuelekea sehemu tofauti, kuona maelezo ya akaunti yako, usaidizi wa kufikia na nyenzo za usaidizi, na zaidi.

Imeundwa kuwa angavu ifaayo kwa mtumiaji, kwa hivyo unaweza kupata haraka unachohitaji na kuanza kutumia zana mara moja.

Katika sehemu hii ya mwongozo wetu wa zana za watumiaji, tutakutembeza kupitia vipengele mbalimbali vya ukurasa wa nyumbani na kukuonyesha jinsi ya kuvitumia vyema.

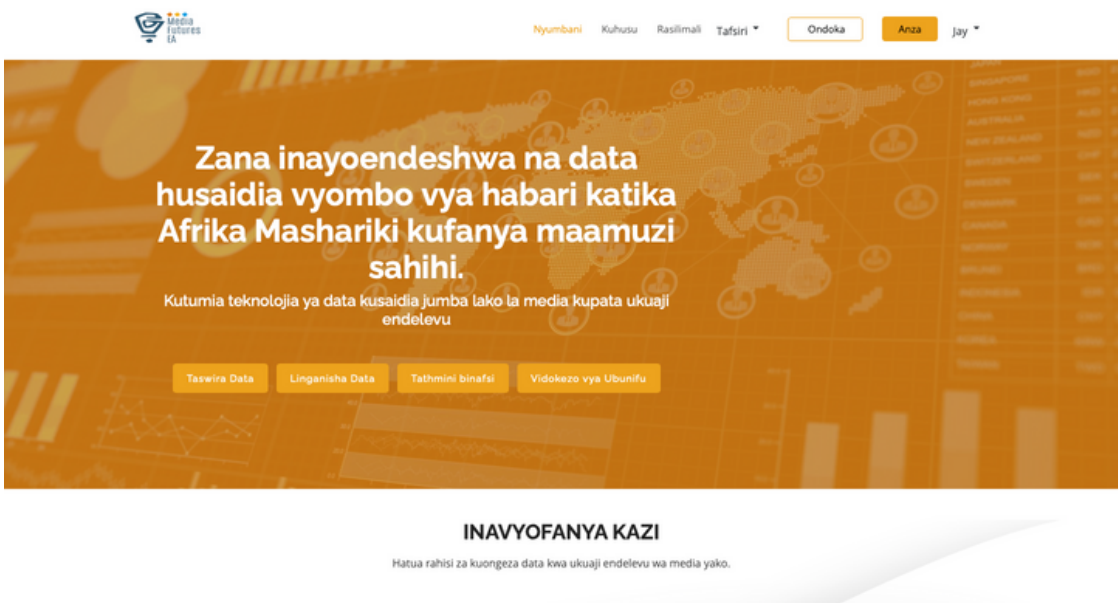

and 2. Chagua data

1. Chagua mada

## **ANZA**

## **Sajili**

Mchakato wa usajili ni hatua ya kwanza ya kufikia zana. Ni mchakato wa haraka na rahisi unaokuruhusu kuunda akaunti, kusanidi wasifu wako, na kuanza kutumia zana mara moja.

Wakati wa mchakato wa kujiandikisha, tutakuomba utoe maelezo ya kimsingi, kama vile Jina la Mtumiaji, Barua pepe, Nywila na nchi unayotoka.

Ukishakamilisha mchakato wa usajili, utakuwa na ufikiaji kamili wa zana na unaweza kuanza kutumia vipengele na utendakazi wake wote.

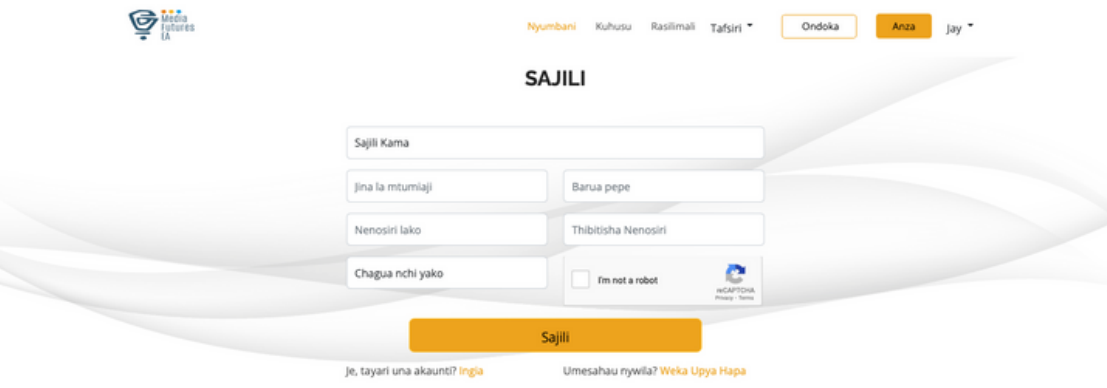

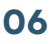

## **INGIA**

Mchakato wa kuingia ni jinsi unavyofikia akaunti yako na kuanza kutumia zana.

Ikiwa tayari umejiandikisha, unaweza kuingiza jina la mtumiaji na nywila ili kuingia na kufikia vipengele na utendaji wa chombo hiki cha habari.

Ukisahau nywila yako, usijali - kuna kipengele cha kuweka upya nywila ambacho kinakuruhusu kuweka upya nywila yako haraka na kwa urahisi.

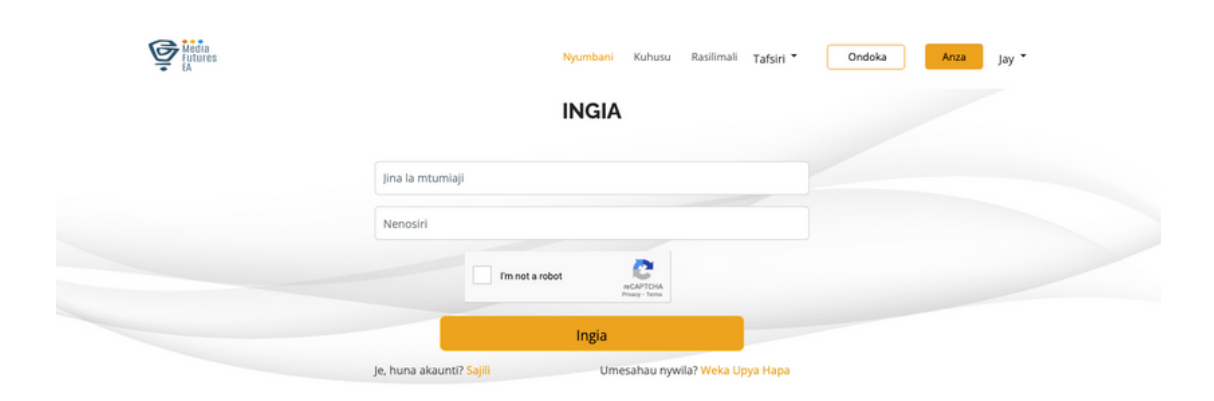

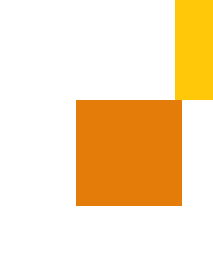

# **WEKA UPYA NENOSIRI**

Ukisahau neonsiri, usijali - tuna kipengele rahisi cha kuweka upya nywila ambacho hukuruhusu kurejesha ufikiaji wa akaunti yako kwa haraka na kwa urahisi.

Ili kuweka upya nywila yako, bofya tu kiungo cha 'umesahau nenosiri' kwenye ukurasa wa kuingia na uweke barua pepe yako.

Tutakutumia barua pepe yenye maagizo ya jinsi ya kuweka upya nenosiri lako. Fuata maagizo katika barua pepe ili kuunda nenosiri jipya na kurejesha ufikiaji wa akaunti yako.

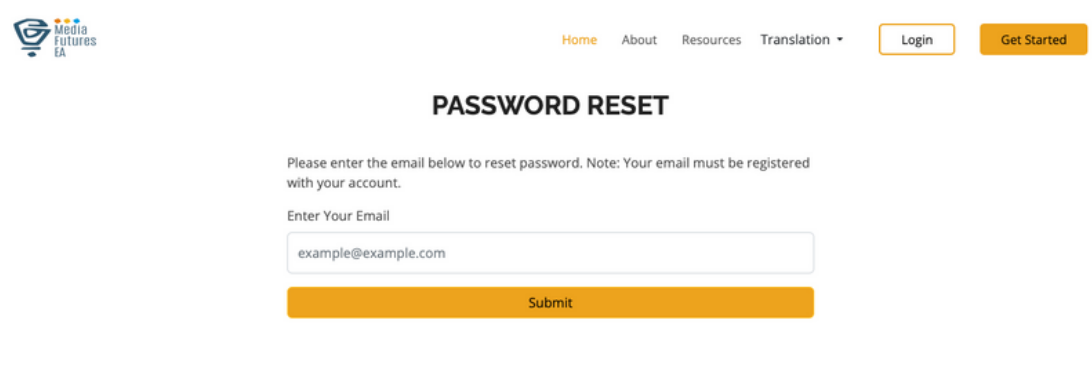

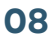

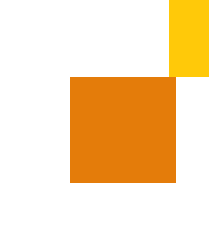

# **KUHUSU ZANA**

Sehemu ya kuhusu zana ndipo unapoweza kujifunza zaidi kuhusu chombo hiki cha habari, ikiwa ni pamoja na vipengele vyake, manufaa na jinsi inavyoweza kukusaidia kufikia malengo yako.

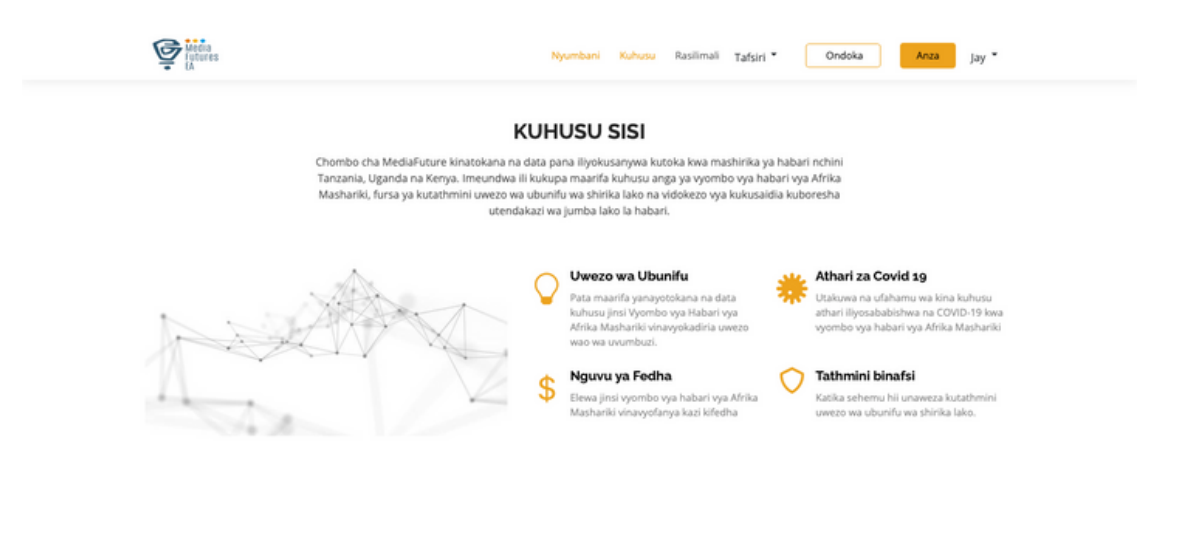

MASWALI YANAYOULIZWA MARA KWA MARA

Hapa kuna baadhi ya maswali yaliyoulizwa zaidi na majibu yao. Bofya ili kuona jibu kwa kila swali.

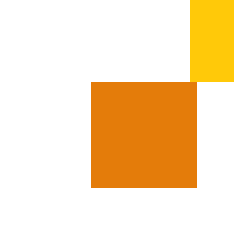

# **INAVYOFANYA KAZI**

Sehemu ya 'Jinsi Inavyofanya Kazi' ndipo utapata maelezo ya kina kuhusu zana yetu inavyofanya kazi na unavyoweza kuitumia kufikia malengo yako.

Hapa, utapata maagizo ya hatua kwa hatua ili kuongeza data kwa tathmini ya ukuaji endelevu wa chombo chako cha habari.

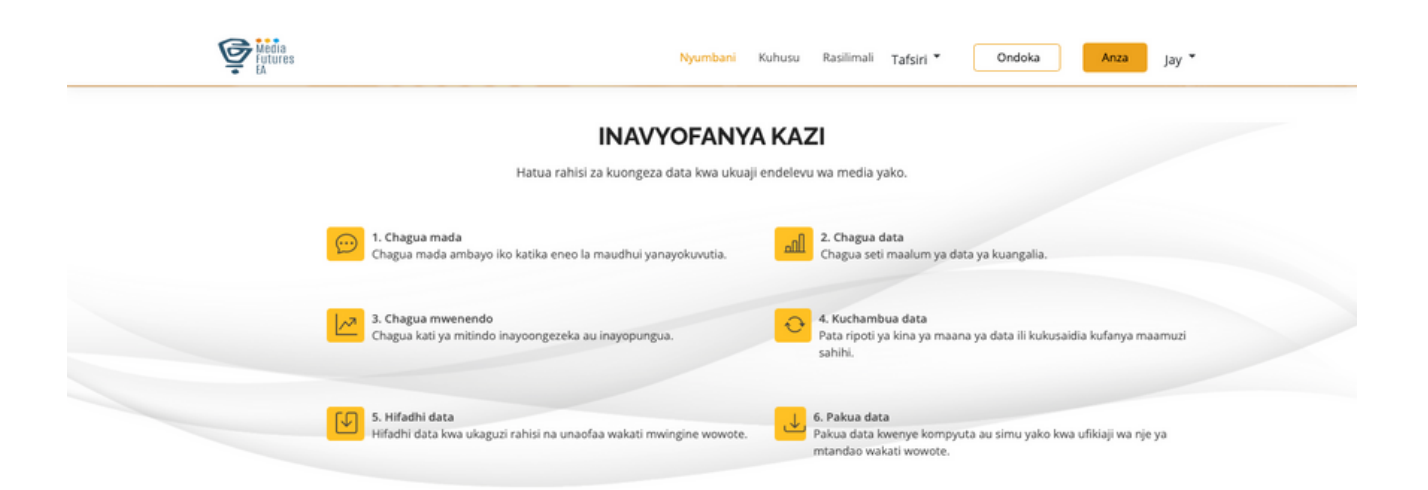

# **TAFSIRI**

Sehemu ya 'Tafsiri' ndipo unaweza kutafsiri maudhui kutoka Kiingereza hadi Kiswahili kwenye zana.

Zana ina kiolesura cha kirafiki kinachokuruhusu kuchagua lugha yoyote unayotaka.

Tunatumia njia za utafsiri za kina ili kuhakikisha kuwa maudhui yako yametafsiriwa kwa usahihi ili uweze kuelewa katika lugha unayopendelea (Kiingereza na Kiswahili).

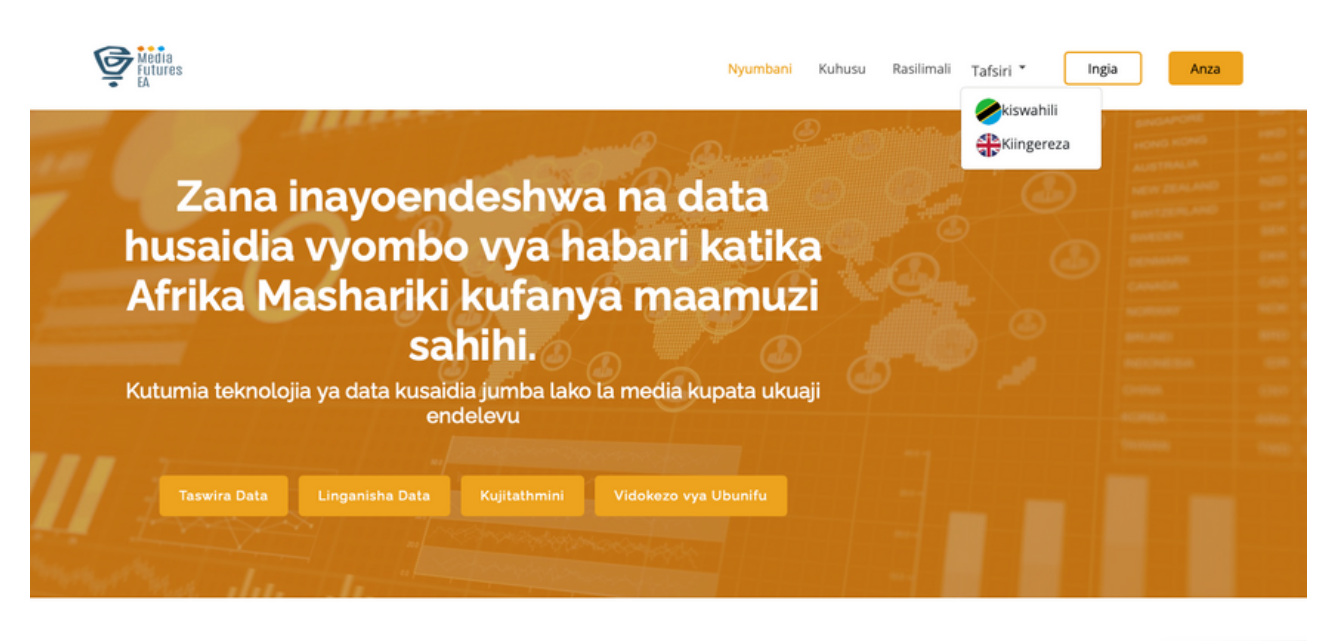

#### **INAVYOFANYA KAZI**

Hatua rahisi za kuongeza data kwa ukuaji endelevu wa media yako.

# **2. SIFA KUU KUTAZAMA DATA**

Ni mchakato wa hatua kwa hatua, wenye mchakato msikivu na mwingiliano wa mtiririko. Watumiaji wanapaswa kuwa na uwezo wa kufuata mchakato huu;

- Chagua data kutoka kwa seti iliyopo tayari ya data (chaguo kunjuzi)
- Chagua mada kutoka kwa mada ulizoweka (chaguo kunjuzi)
- Chagua mitindo kutoka kwa mitindo iliyowekwa (chaguo za kushuka)
- Dirisha ibukizi ili kuchanganua data
- Vielelezo vya data vitaonyeshwa katika umbizo la grafu

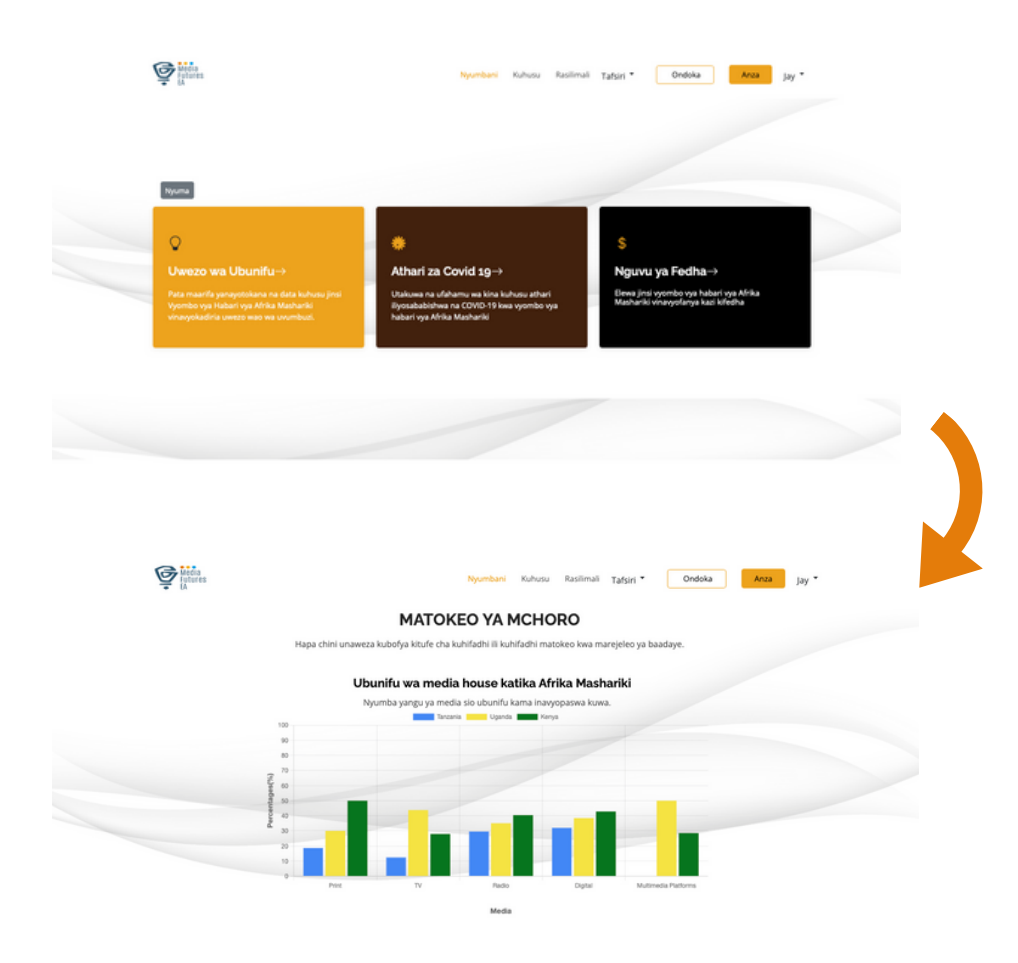

# **2.SIFA KUU LINGANISHA DATA**

Mtumiaji anaweza kulinganisha data iliyopo tayari na data yake kupitia jukwaa.

Hatua zifuatazo zinahitajika kwa kulinganisha kipengele cha data;

- Mtumiaji kuchagua mada kulingana na kile ambacho tayari kimepakiwa kwenye mfumo (Dondosha chini)
- Chagua mtindo (Dondosha chini)
- Mtumiaji basi anahitajika kupakia data zao (Muundo wa data unapaswa kushauriwa)
- Mtumiaji anapata pop up ili kulinganisha data
- Ulinganisho wa data utaonyeshwa katika umbizo la grafu
- Mtumiaji anaweza kutoa matokeo katika PDF au kuingia/kufungua akaunti ili kuhifadhi matokeo

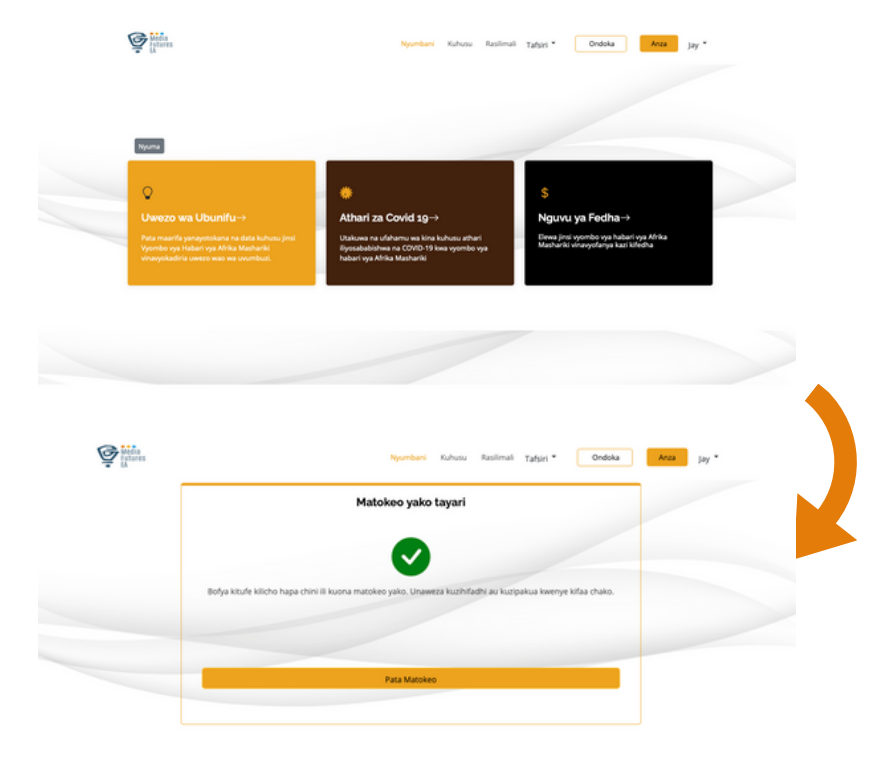

# **2. SIFA KUU TATHMINI BINAFSI**

Watumiaji wanaweza kufanya tathmini binafsi kama mtumiaji mmoja au kama timu.

Ili kufanya tathmini kama mtu binafsi, mtumiaji anapaswa kufuata hatua hizi;

- Mtumiaji anapaswa kuchagua mada
- Chukua tathmini
- Mfumo unapaswa kuonyesha matokeo ya tathmini na mapendekezo
- Mtumiaji anaweza kutoa matokeo katika PDF au kuingia/kufungua akaunti ili kuhifadhi matokeo.

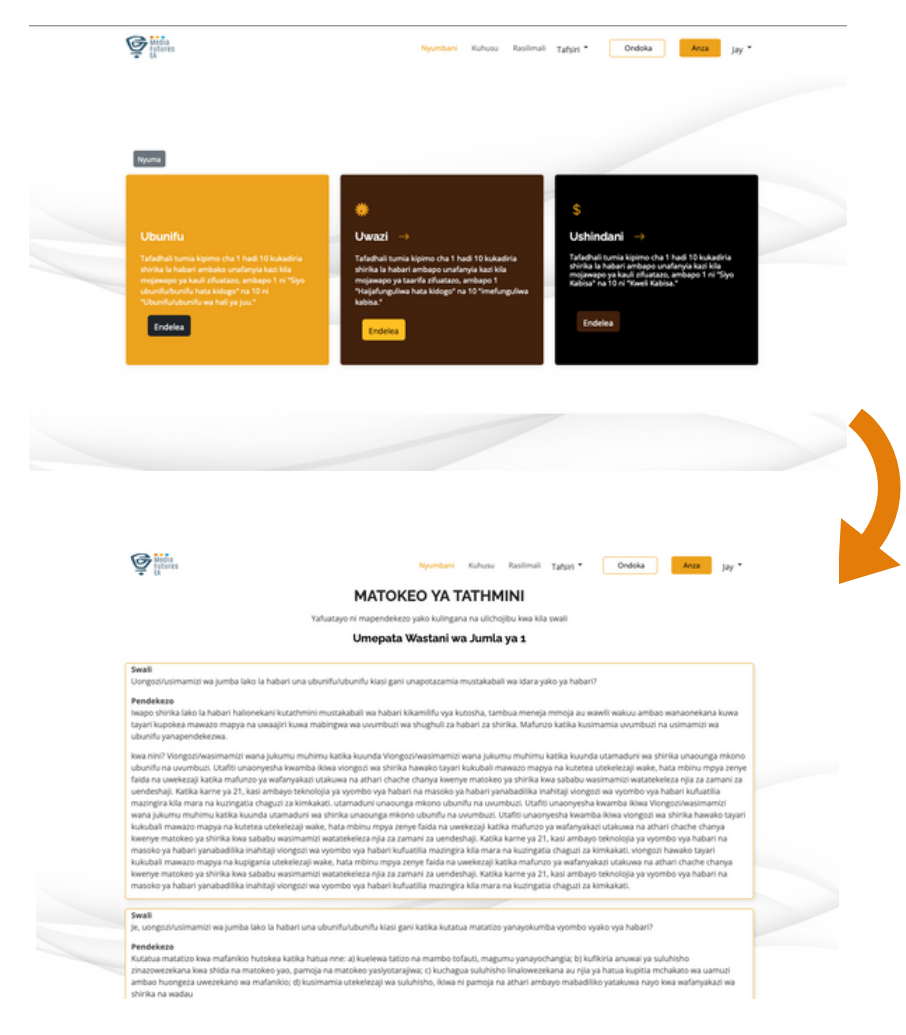

# **2. SIFA KUU**

## **VIDOKEZO VYA UBUNIFU**

Hapa, watumiaji watapata mkusanyiko ulioratibiwa wa rasilimali na vidokezo muhimu vilivyoundwa ili kuboresha ubunifu wa shirika lako na safari yako ya kibinafsi kama mvumbuzi.

Vidokezo vya uvumbuzi vimepangwa kama ifuatavyo; Kuunda Ubunifu, Kusimamia Ubunifu na Kuboresha Ubunifu.

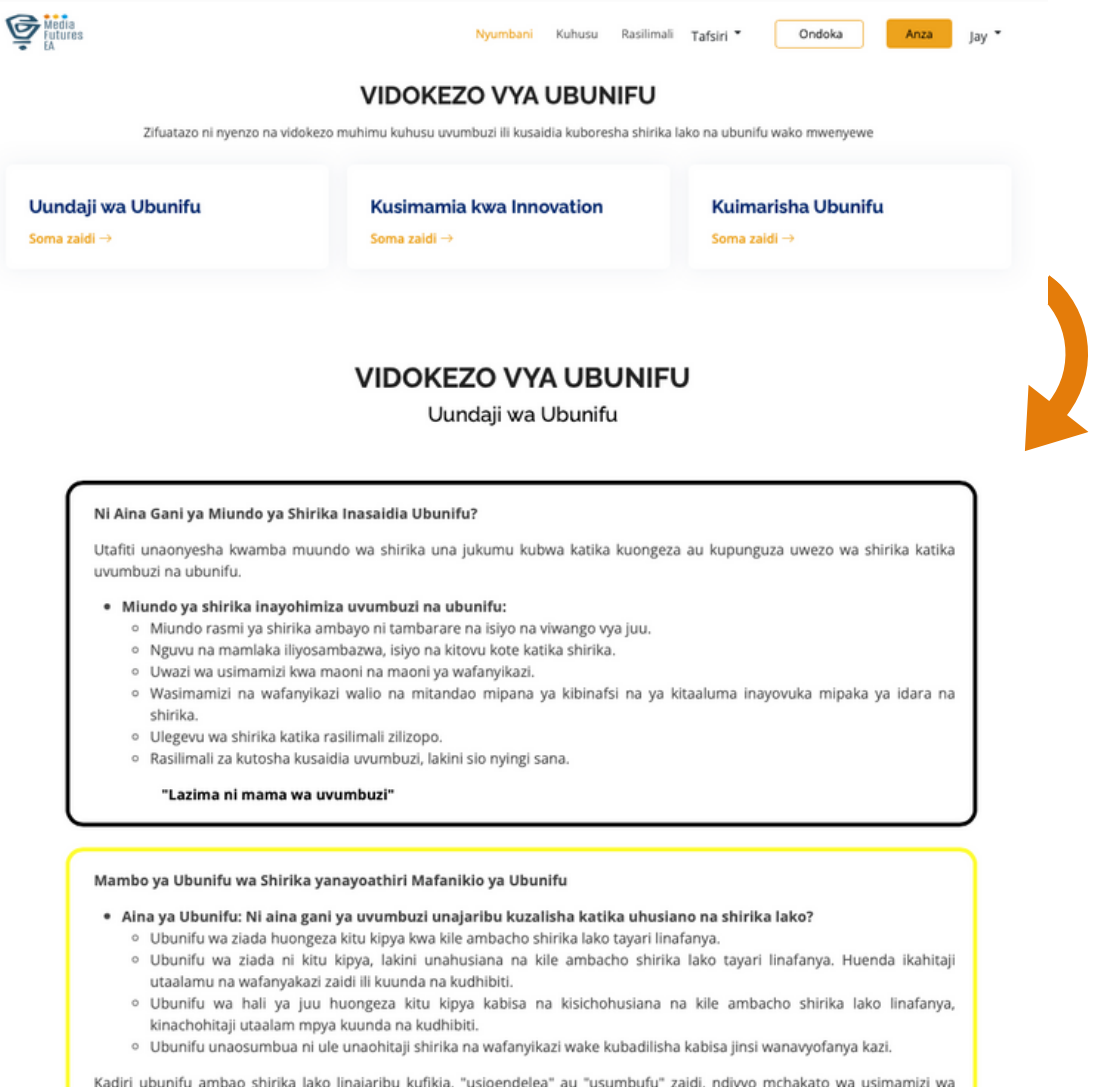

Kadiri ubunifu ambao shirika lako linajaribu kufikia, "usioendelea" au "usumbufu" zaidi, ndivyo mchakato wa usimamizi wa mabadiliko unavyoweza kuwa wa changamoto zaidi.

# **3.USALAMA**

## **Jinsi tunavyohakikisha usalama wa data**

Kuna usalama uliojengewa ndani unaosaidia kukulinda wewe na maelezo yako. Kiwango kimoja cha msingi cha usalama ambacho MediaFuture hutumia kinaitwa SSL (Secure Socket Layer).

Kwa kifupi, aina hii ya usalama husimba kwa njia fiche (hulinda) data yoyote inayotumwa unapotumia MediaFuture, kutoka kwa vitambulisho vya kuingia hadi data yako iliyohifadhiwa. Seva za MediaFuture, ambapo data yako imehifadhiwa na kulindwa, zina usalama uliojengewa ndani pia. Kuna mifumo ya kuzuia uvamizi ili kusaidia kuzuia wavamizi kuingia, au kuingilia na kuiba data yako.

Pia hutumia programu za kingavirusi na za kuzuia vipelelezi ili kuweka mifumo yao safi na bila vitisho vya usalama kutokana na maambukizo ya virusi na spyware.

MediaFuture hufanya kazi kwa bidii ili kuhifadhi data yako ikiwa imefungwa na salama kutoka kwa watu wengine ambao wanaweza kujaribu kutumia maelezo yako kwa njia ya kutisha au isiyo halali. Usalama wa ReCaptcha pia unatekelezwa ili kuzuia bot kutumia data ya MediaFuture

# **4. FAQS**

## **Maswali yanayoulizwa mara kwa mara**

Tunaelewa kuwa kama mtumiaji, unaweza kuwa na maswali au wasiwasi kuhusu zana. Ndiyo maana tumekusanya orodha ya maswali yanayoulizwa mara kwa mara (Maswali Yanayoulizwa Mara kwa Mara) ili kusaidia kushughulikia masuala yoyote ambayo huenda unakabili.

Maswali Yanayoulizwa Mara kwa Mara hushughulikia matatizo ya kawaida kuhusu jinsi ya kutumia zana. Ikiwa huwezi kupata jibu unalotafuta, timu yetu ya usaidizi kwa wateja inapatikana kila wakati ili kukusaidia. Utahitaji kusonga chini na kujaza fomu ya mawasiliano.

Tumejitolea kuhakikisha kuwa watumiaji wetu wanapata matumizi bora zaidi na mfumo wetu, na tunatumai kuwa sehemu yetu ya Maswali Yanayoulizwa Mara kwa Mara itakusaidia kufaidika nayo.

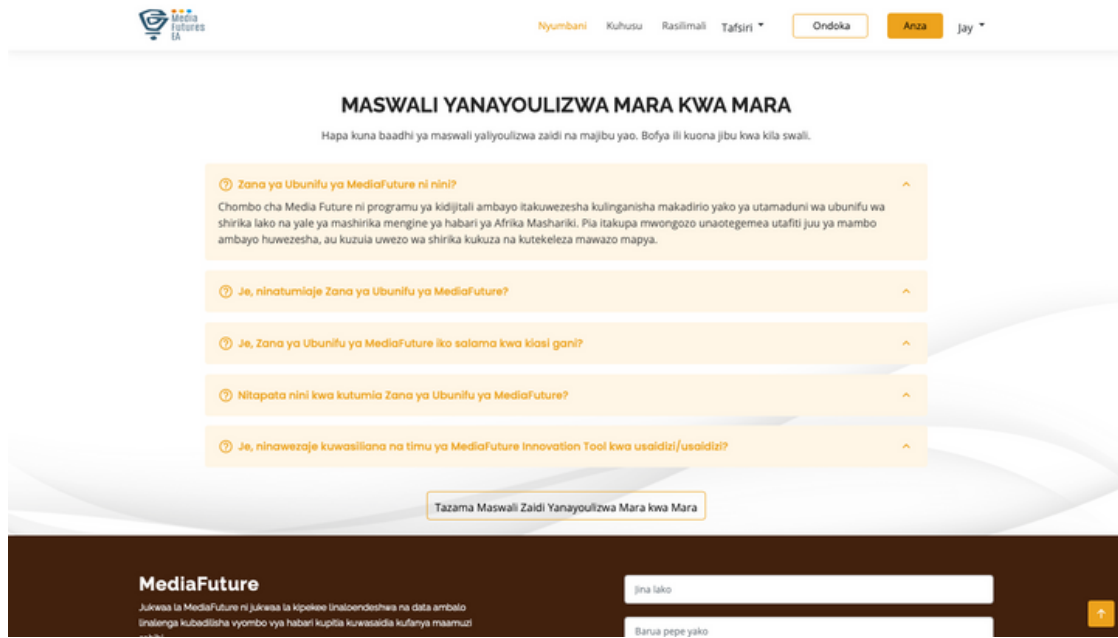